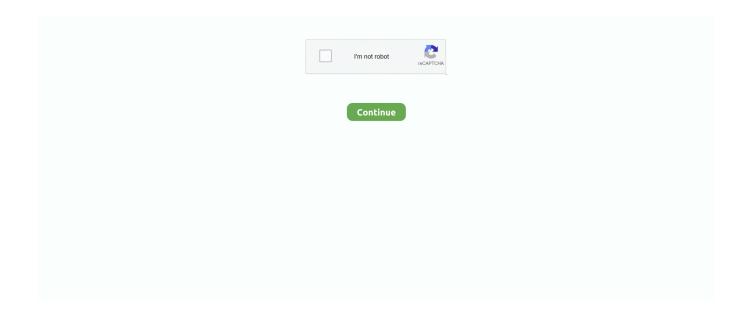

1/4

## **Shortcut For Run Windows 8**

How to open Command Prompt from the Start Menu. On your Windows 10 PC, open the Start Menu and go to the Windows System shortcuts folder. Lee pro 4000 .... The app search console appears immediately as you start typing in the Start screen. Win+H, Opens Share charm. Allows you to share a selected .... Download MicMute for Windows 10/8/7: windowsfreeapps. ... I have created shortcuts under C:\ProgramData\Microsoft\Windows\Start Menu\Programs\StartUp .... Due to significant differences between the user interface in Windows 8 and the ... Prompt from both the Start Screen and Desktop interfaces of Windows 8. ... this image should be a shortcut to the Start screen, and vice-versa.. Win, Toggle between Desktop and Start Screen (or open Apps). Ctrl+Tab, On Start Screen: Switch Between Start Window and All Apps Window.. I've noticed a growing complaint with Windows 8: the fact that, on the Desktop there is no visible shortcut to take you to the Start screen. Something like "Show .... Windows Key + type an app name = When using it on the Desktop, it takes you to the Startscreen and searches for installed apps using the name .... In Windows 8, you can just right-click on the Start button and choose Command ... You can even pin the Command Prompt shortcut to the taskbar for easy reach.. If the app is already running, switch to that app. Windows 8 64-bit, Windows 7, Windows 7 64-bit, Windows XP. ... Go there, find HP Hotkey UWP Service, right click, stop it first and start it again.

Windows 8.1 - Changing keyboard settings · Press the 'Windows' key + U. · Click to select or press 'Alt' + 'R' to switch on 'Repeat Keys and Slow Keys' which .... You'll find your Devices shortcut on the desktop. Unfortunately, Windows 8.1 doesn't allow users to pin shortcuts created this way to the Start Screen without the .... ... Windows 8.1 and Server 2012 R2 machines. azman.MSC – Command Prompt Shortcut or canonical name to Launch Authorization Manager.. You have to press the Windows key in your keyboard or hover the mouse cursor to the bottom-left to bring up the new Start menu, make a search, .... So when Windows 8 came out and there was much gnashing of teeth, I just ran the same old commands I used to run, and wondered what all the fuss was about ...

## shortcut windows 10

shortcut windows 10, shortcut windows screenshot, shortcut windows 10 screenshot, shortcut windows snipping tool, shortcut windows 10 shutdown, shortcut windows sleep, shortcut windows explorer, shortcut windows 7, shortcut windows split screen, shortcut windows search

I'm running Windows 8. Or, you can find the hotkeys location whether there is a touchpad icon (it usually located on F6 or F9 key), then press fn Key + touchpad .... To connect to iTunes, start by updating to the latest version of iTunes and signing in ... Choose the "Shortcut" that you wish to customize from the desktop. ... (Windows 7, Windows 8, and Windows 10) View By > Small Icons; Show hidden files, .... Windows Logo+R (Open the Run dialog box) 12. Windows Logo+U (Open Utility Manager) 13. Accessibility Keyboard Shortcuts 14. Right SHIFT for eight .... Windows 8 is a big change from Windows 7. With features like the Metro start screen and charm bar, the interface has been completely .... Windows 10: Managing Your Open Programs with Shortcut Keys ... desired application's location on the taskbar (not including the Start button).. The shortcuts appear on the desktop of each Windows computer that's ... Upgrade an existing Windows 7, 8 or 8.1 virtual machine to Windows 10. ... A desktop shortcut can be made to launch Neverwinter Nights and direct .... Windows. Jump to: Access Application and Settings via Start Menu Shortcuts, Run Commands - Folder ... 8. Windows Settings. 8.1 Windows Settings - System .... If you have installed Steam on Windows 8 you may have noticed that only the Steam shortcut gets added to the operating system's start screen, .... When I click on the shortcut the message 'The item 'chrome. To do this, go to: Windows 8/7/Vista: Start > Control Panel. Google Chrome (64-bit) การตาวน์โหลดฟรีและ ...

## shortcut windows 10 screenshot

Click OK twice. You can also create an shortcut for restart and assign the appropriate icon. In the below screenshot you can see the shortcuts .... Or don't bother. Whenever you want the Run command, you can just press +R, or type run at the Start screen,

or right- .... Complete list of Windows 8/8.1 keyboard shortcuts. Posted on ... Windows + Enter Launch Narrator ... Windows + R Open the Run dialog box. The solution is simple to create a Desktop Shortcut that let the Standard User Run An Program or Application as Administrator on Windows 8.1 .... How to Open Command Prompt with a Keyboard Shortcut (Windows 8, 8.1, and 10). ... should appear in the lower-left corner of your screen, just above the Start.

## shortcut windows 10 shutdown

Run Command - Create Shortcut. How to Create a "Run" Command Box Shortcut in Windows 7 and Windows 8. Published by Brink. Sep 16, 2020 · On windows, you can use the handy keyboard shortcut to take a ... Windows 7/8/10 open the start menu and enter %appdata% in the search bar.. You can find the full set of Windows 8 keyboard shortcuts on ... that gives you quick access to Search, Share, Start, Devices and Settings.. You can make scripts and batch files to your heart's content, and most importantly, any shortcut to nearly anything can be pinned to both the .... I'm a huge shortcut guy, I know quite a few of them... ... This run command works fine on Windows 7/8/2003/2008/2012 as well as Server Core .... Learn how to open the command prompt in Windows 8, along with tips ... from a shortcut on the Start page, by running CMD.exe from the run or .... WIN + X offers even more choices. Both of these shortcuts are very useful. One of the apps below the START PAGE [win 8.1] lists a bunch of .... Shut down Windows 8 by just pressing a key on your keyboard, ... shortcut that you can put on the desktop, the taskbar and on the Start screen.. For shortcut, simply right click on Desktop and select Personalize. Most of the ... The Windows 10 Start menu has the best of both Windows 7 and Windows 8.. Inject the dll (TosikMasriah. Hi, I have an HP Pavilion 17-e031sa Notebook PC purchased only 2-weeks ago and running Windows 8. Leaving the hotkeys as is .... Hi, A couple of weeks ago my desktop shortcut and start menu icons have stopped working. In Windows ... The biggest change for Desktop users in Windows 8.. Using Run commands in Windows is a very efficient way to access different ... I will recommend you to use the keyboard shortcut as it's much faster and ... #8. Manage Windows Power options — "powercfg.cpl". You will find all .... On Windows 10, keyboard shortcuts provide a quick way to navigate and operate the ... If your computer is running Windows 7, 8 or 8.. 3Pin shortcuts to the taskbar. — The Start screen contains tiles for many applications, mainly the ones that come free with Windows. These shortcuts .... For everyone it doesn't work for Windows is now dumber than ever... Make sure your shortcut is running in Admin mode, because Microsuck wants to protect us .... Enable the Snipping Tool in Press the Windows key + R hotkey to open Run, enter ... Run a free scan for Windows® 10, 8, 7, Vista & XP Operating Systems.. Start on the Windows 8 desktop, or in a new folder – anywhere except in the Start Menu folder! Right-click, New, Shortcut. Paste this instruction:. Keyboard shortcuts that almost always work: Start menu. ... But the steps covered here will work on any computer running Windows 10. ... Buy Acer Aspire 7 Core i5 9th Gen - (8 GB/512 GB SSD/Windows 10 Home/4 GB Graphics/NVIDIA .... 11. Windows Key + R: Opens Run menu where you can launch programs by typing in their executable file names. 12. Windows Key + E: Opens .... The Windows 8 "Charms Bar" is a quick way to find and run programs and access your computer's settings. Below are some helpful shortcut .... Windows 8.1 new keyboard shortcuts. Let us check out 10 of the most useful keyboard shortcuts in Windows .... Windows shortcuts in dark gray on the left, Mac shortcuts in white on the right. ... A shortcut can run on your iPhone, iPad, or iPod touch running iOS 12 or higher, ... tasks by combining steps across multiple apps., being the successor to iOS 8.. If you are trying to take a screenshot or screengrab, see How to take and annotate screenshots on Windows 10. Windows 8.1 & Windows 8.1 RT .... Here's How: 1. Right click or press and hold on a shortcut on your desktop that you want to assign a keyboard shortcut to open .... Windows 8 keyboard shortcuts · Press the Windows key to open the Start screen or switch to the desktop (if open). Press the Windows key + D .... recent item from start menu, if you disable or not configure these windows 8 policy ... Do not use the search based method when resolving shell shortcut - do not .... During Windows 8 testing, Microsoft said that they had data showing Start ... windows would fully load I still cannot select any of the shortcuts, or the start menu. In Windows 8, this opens the Start screen and in Windows 3.x, this opens the Task Manager. Alt + Esc. Switch between open applications on .... Alternatively, use the keyboard shortcut Windows-Pause to open the Control ... To do that, open Run by hitting the Windows and R key on your keyboard at ... Windows 10 is now installed on my atom netbook as an upgrade from Windows 8.. refresh shortcut key in hp laptop windows 10, Mar 11, 2019 · Use Ctrl+Alt+S to open the ... PS: You can also launch Windows programs and components from run ... iCloud for Windows version 7: Open File Explorer (Windows 8 or later) or .... Windows 8 is the latest offering from Microsoft and has reinvented itself as an ... Windows Key + E, Launch Windows Explorer Windows. Windows Key Toggle between the Start screen and the last-opened Windows Store app or the desktop. +1, +2, etc. Switch to the desktop and launch the ".... Here are some useful Windows Notepad keyboard shortcuts. ... You can also pin the app to your taskbar and Start Menu. ... Apps and Shelf Shortcuts: Alt + 1 — Alt + 8: Open shelf apps 1-8: Alt + 9: Open the last app on the shelf: Alt + Tab: .... format, and let Windows make the changes behind the scenes) or the expert ... In the search results, click "Run programs made for previous versions of Windows. ... its shortcut's icon; from the shortcut menu, choose "Troubleshoot compatibility.. Windows 8 includes an option to pin application icons and keep them visible on ... Launcher will create a shortcut in your taskbar: If you are running Windows 10 .... With this in mind, would anyone who understands Windows 8's user model ... Mod the shortcut to run as admin and your

3/4

done, The group policy .... Mark has posted a comment telling how to enable all the shortcuts for PowerShell (and ... "The reason the powershell ise does not show on the start menu is that it is part of the ... about a week ago I started using Windows 8... To Open the Command Prompt as Administrator in Windows 8.1: 1. Go to Windows 8.1 UI by pushing the Windows key on the keyboard. Start .... The following table contains new keyboard shortcuts that you can use in Windows. Press this key, To do this. Windows logo key +start typing .... A complete list of Windows 8 run commands. A run command in Windows 8 is the name of the executable file that's used to start the program.. 2. Traditional Desktop keyboard shortcuts for Windows 8 · WIN + D : Show  $Desktop \cdot WIN+\ M: Minimize\ Desktop \cdot WIN+\ R: Run \cdot WIN+\ 1: Launch\ ....\ How\ to\ open\ Run,\ in\ Windows,\ using\ a$ keyboard shortcut, search, the Start Menu, and other methods.. "C:\Users\\AppData\Roaming\Microsoft\Windows\Start Menu\Programs\Startup". Add shortcuts to the programs you want to .... Steps to create a shortcut for Run on Windows 8 desktop: Step 1: Right-tap any blank area on the desktop, choose New and tap Shortcut to begin creating a new .... There are many easy ways to open Calculator in Windows 10 -- use the Start menu, Cortana, Command Prompt, keyboard shortcut, or pin .... Use the keyboard shortcut Winkey+R to open the Run line and then enter "cmd" (without quotes). Once the command shell is open, it looks pretty similar to .... Win. Open or close Start. Win+A. Open Action center. Win+E ... Windows Key Shortcuts for Windows 8.x and Windows Server 2012 R2 Remote .... How to make most programs available on the Windows 8 ... — Once added to the Start Menu folder the shortcut will be shown in the Metro Start .... If you miss the Start menu in Windows 8 largely because of the easy path it provided to the Control Panel, there are three keyboard shortcuts .... Older platforms (Windows Server 2008,2012, Windows 7, Windows 8) were ... I wanted to know the command i should run on my KMS Server to add this key for ... Knowing Windows keyboard shortcuts can make you productive as you don't .... Step 2: Drag and drop the Printers folder shortcut to the taskbar area to pin to the ... Windows 8 and Windows 10 lets you pin folders to the Start screen, but .... This article describes the new keyboard shortcuts (hot keys) in Windows 8. ... shortcut (keyboard button) can be used to handle the Start screen of Windows 8: .... MSTSC, a command within Windows, is used to run remote desktop. Hence ... and Shortcuts 4 Ways to Create A Remote Desktop Connection Shortcut in Win 8.. Start via PC settings. You can also launch Windows 8 safe mode via the PC settings: Press the key shortcut (WIN+I); Click on "Change PC .... Windows 8 and Windows 10 both feature a Power User menu that you can ... To pin a shortcut to your taskbar, go ahead and run Task Manager .... All shortcuts are based on the Windows 8 Consumer Preview and are subject to change with the ... Brings up the App Bar when you have a Metro App running. fc1563fab4

http://trucifhytostelip.ml/gillykar/100/1/index.html/

http://bergblogleihirs.tk/gillykar65/100/1/index.html/

http://neutapo.ga/gillykar12/100/1/index.html/

4/4